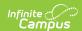

# **CTE Student in Programs (Rhode Island)**

Last Modified on 03/11/2024 8:44 am CDT

Report Logic | Report Editor | Generate the Report | Report Layout

Tool Search: CTE Reports

The CTE Student in Programs Report lists the student's ID number and course number of enrollment where the student is receiving CTE training.

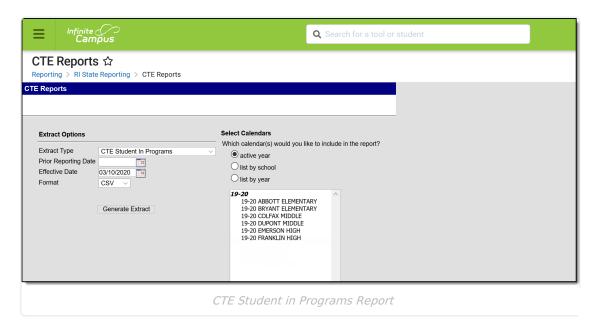

#### **Report Logic**

In order to report:

- A student must have an Active Career Tech Program (Career Tech Program Detail) at any time during the Prior Reporting Date and Effective Date on the report editor.
- Active and State Reported must be checked on the Career Tech Program Detail.
- Course data reports from the Course Section that has matching CIP code and CTE Program Type to the matching Active Career Tech Program CIP Code and CTE Program Type. If a student has multiple active Career Tech Programs multiple records are reported.

Students do not report when:

- Their enrollment record is marked as State Exclude or No Show.
- They are enrolled in a grade level marked as State Exclude.
- They are enrolled in a Calendar marked as State Exclude.

The following CTE Data fields on the Course editor and Course Masters editor (if using a Course Catalog) are included in the report. Any value populated on the Course Master editor displays on the Course editor.

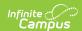

- CIP Code
- Program Type
- Agreement Higher Ed
- Advanced Stand-In Training
- Post-Secondary Credit Code
- Apprenticeship Code
- Recognized Credential Earned Code
- CTE Sequence
- Concentrator in Sequence

#### **Report Editor**

| Field                      | Description                                                                                                    |
|----------------------------|----------------------------------------------------------------------------------------------------|
| Extract<br>Type            | Indicates which CTE Report generates. For this instance, choose <b>CTE Student in Programs</b> .                                                                                                    |
| Prior<br>Reporting<br>Date | Entered date indicates the last time this information was reported. Dates are entered in <i>mmddyy</i> format, or can be chosen using the calendar icon.                                                                                                    |
| Effective<br>Date          | Entered date is used to return students who were enrolled in a course with a CIP code at any time between the Prior Reporting Date and the Effective Date, which defaults to the current date.  Modify the current date by typing a new date in mmddyy format or using the calendar icon to choose a date. |
| Format                     | The report can be generated in CSV or HTML formats.                                                                                                    |
| Calendar<br>Selection      | At least one calendar needs to be chosen in order for the report to generate. If a calendar is selected in the Campus toolbar, that calendar is already chosen. Calendars can be selected by the active year, by school or by year.                                                                        |

#### **Generate the Report**

- 1. Select the CTE Student in Programs options from the Extract Type dropdown list.
- 2. Enter the **Prior Reporting Date**.
- 3. Modify or keep the current **Effective Date**.
- 4. Select the desired **Format**.
- 5. Select the desired **Calendar** from which to report CTE Program information.
- 6. Click the **Generate Extract** button. The report displays in the selected format.

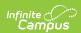

| 1  | А        | В       | С        | D          | Е        | F       | G    |
|----|----------|---------|----------|------------|----------|---------|------|
| 1  | DISTCODE | SCHCODE | CTECHCTR | SASID      | LOCALCTE | PROGRAM | CODE |
| 2  | 123      | 12345   |          | 1234567890 | 115      |         |      |
| 3  | 123      | 12345   |          | 2345678901 | 01951ML  |         |      |
| 4  | 123      | 12345   |          | 3456789012 | 3094     |         |      |
| 5  | 123      | 12345   |          | 4567890123 | 01951ML  |         |      |
| 6  | 123      | 12345   |          | 5678901234 | 3094     |         |      |
| 7  | 123      | 12345   |          | 6789012345 | 100      |         |      |
| 8  | 123      | 12345   |          | 7890123456 | 01951ML  |         |      |
| 9  | 123      | 12345   |          | 8901234567 | 101      |         |      |
| 10 |          |         |          |            |          |         |      |
| 11 |          |         |          |            |          |         |      |

CTE Student in Programs - CSV Format

| DISTCODE | SCHCODE | CTECHCTR | SASID      | LOCALCTEPROGRAMCODE |
|----------|---------|----------|------------|---------------------|
| 123      | 12345   |          | 1234567890 | 115                 |
| 123      | 12345   |          | 2345678901 | 01951ML             |
| 123      | 12345   |          | 3456789012 | 03094               |
| 123      | 12345   |          | 4567890123 | 01951ML             |
| 123      | 12345   |          | 5678901234 | 03094               |
| 123      | 12345   |          | 6789012345 | 100                 |
| 123      | 12345   |          | 7890123456 | 01951ML             |
| 123      | 12345   |          | 8901234567 | 101                 |

CTE Student in Programs - HTML Format

### **SQL Query**

XX = calendarID

## **Report Layout**

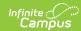

| Data<br>Element                 | Description                                                                                                    | Type,<br>Format and<br>Length  | Campus Database                                   | Campus<br>Interface                                                                                                    |
|---------------------------------|----------------------------------------------------------------------------------------------------|--------------------------------|---------------------------------------------------|----------------------------------------------------------------------------------------------------|
| District<br>Code                | Indicates the district where the student attends school. This reports the Resident District Code from the student's enrollment record. If that is not populated, this reports the State District Number. | Numeric, 2<br>digits           | Enrollment.service<br>District<br>District.number | Student Information > General > Enrollments > State Reporting Fields > Resident District Code  System Administration > Resources > District Information > State District Number |
| School<br>Code                  | Identifies the school code.  If Enrollment Status is H or S, a value of XX190 reports, where XX is the first two digits of the current state school number.                                              | Numeric, 5<br>digits           | School.number                                     | System Administration > Resources > School > School Detail > State School Number                                                                                                |
| CTE<br>Tech<br>Center           | Reports the career and tech center code. This field always reports blank.                                                                                                    | Blank, 5<br>spaces             | N/A                                               | N/A                                                                                                    |
| SASID                           | Reports the student's state assigned identification number.                                                                                                    | Numeric, 10<br>digits          | Person.stateID                                    | Census > People > Demographics > Person Identifiers > Student State ID                                                                                                    |
| Local<br>CTE<br>Program<br>Code | Reports the locally assigned name for the CTE Program.                                                                                                    | Alphanumeric,<br>40 characters | Course.programType                                | Program Admin > Programs > Career Tech Programs > Pathway/Program Name                                                                                                    |